第6章) サンプル・プログラムで動作を確認した後、実機へ組み込む

## 加速度センサ入力ソフトに見る� デバイス·アクセスの実際(H48D編)

 デバイス・アクセスの具体例として,加速度センサからデータを取得するためのソ ース・コードを見ていく.ここでは,日立金属製の3軸加速度センサである「H48D」<br>を使用する. を使用する.

## 杉本 明加, 月森 悠太, 久保 綾子, 山本 光紗

## 1. 加速度センサとは

Hamana-4 http://www.hamana-x.com/

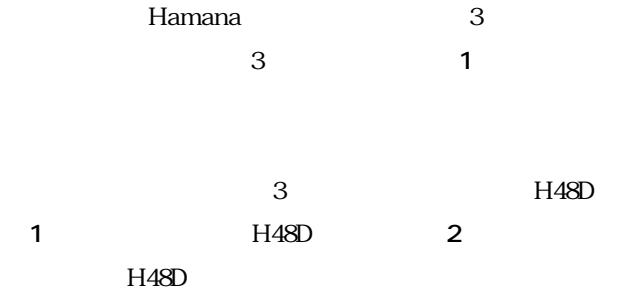

2.加速度センサの仕様を知る

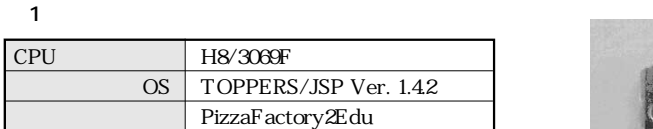

ていきます.今回解説するデバイス・ドライバは,**表 1**

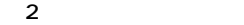

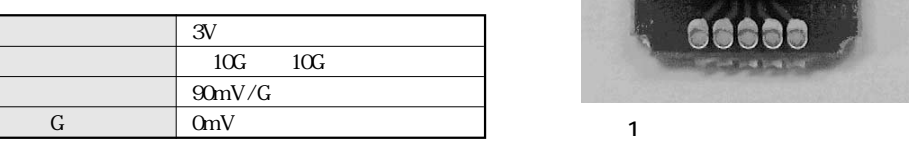

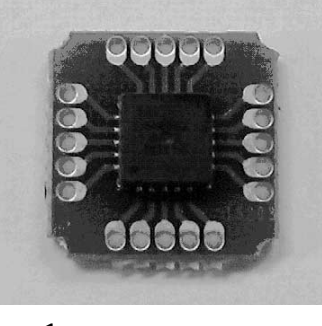

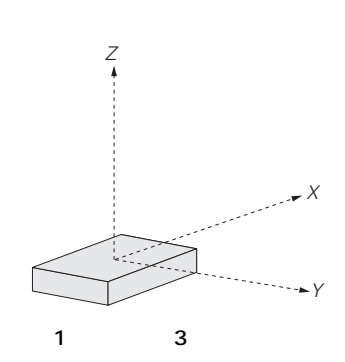

第 6 章 加速度センサ入カソフトに見る<br>デバイス・アクセスの実際(H48D編)

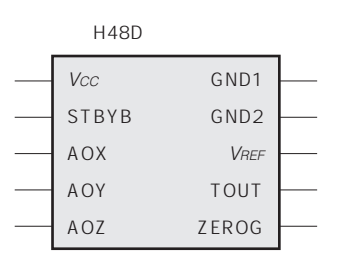

## 3 H8/3069F A-D

**図 2**

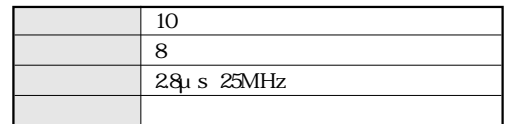

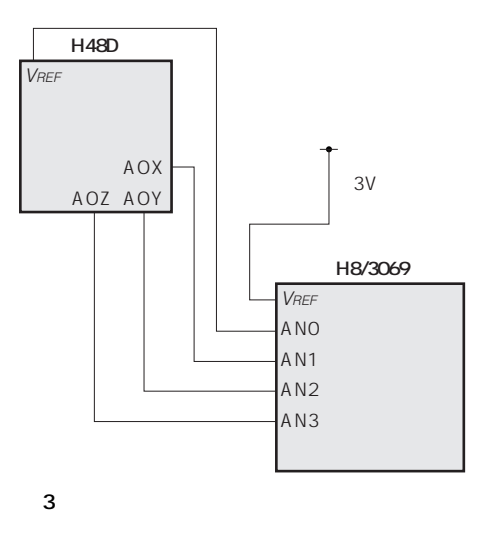

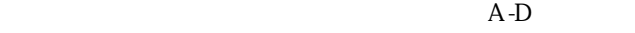

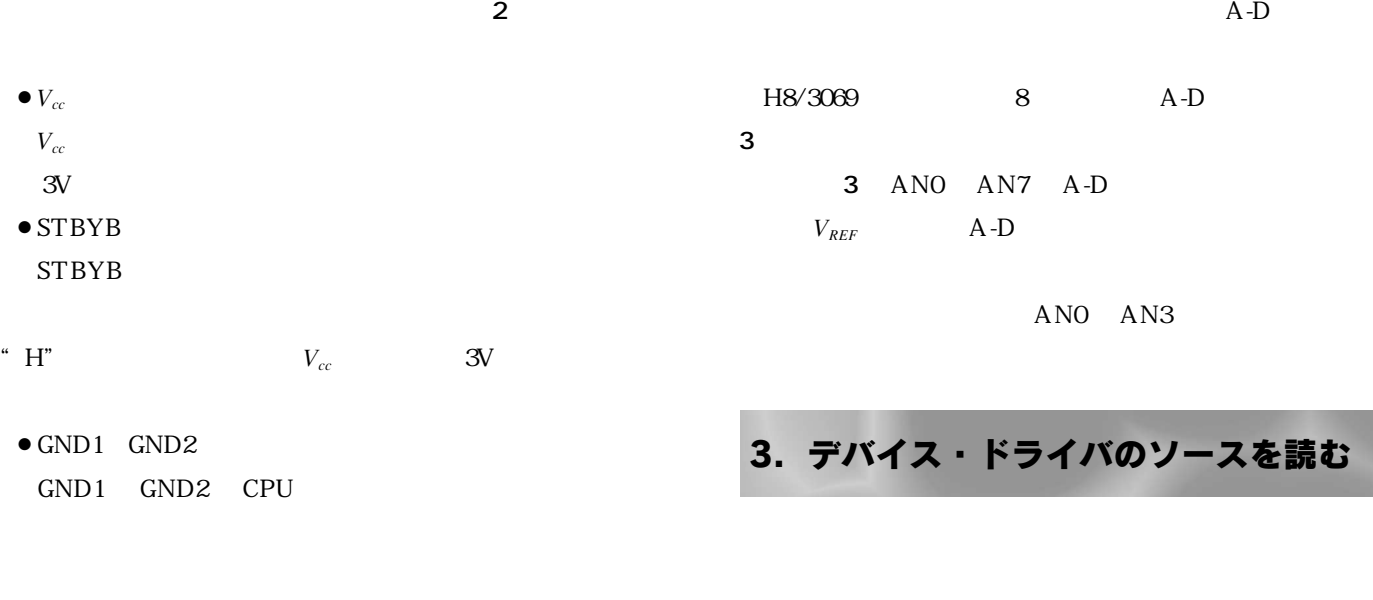

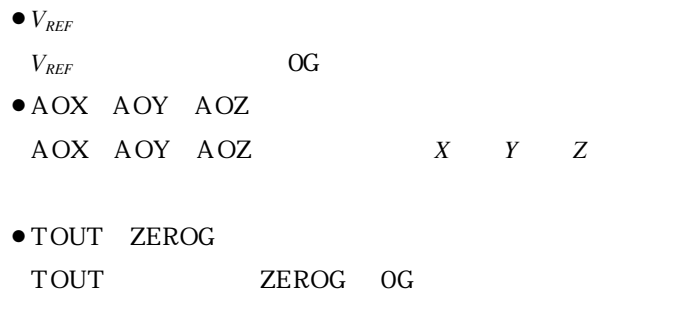

 $\bullet$  A-D  $\bullet$  A-D

- $\bullet$
- $\bullet$  $\bullet$  A-D